#### **Ordre de service d'action**

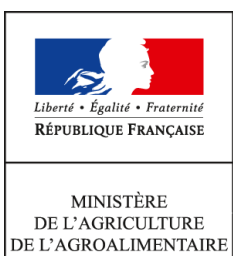

ET DE LA FORÊT

**Direction générale de l'alimentation Service de la gouvernance et de l'international dans les domaines sanitaire et alimentaire Sous-direction du pilotage des ressources et des actions transversales Bureau de la maîtrise d'ouvrage des systèmes d'information de l'alimentation Service des actions sanitaires en production primaire Sous-Direction de la qualité, de la santé et de la protection des végétaux Bureau de la santé des végétaux 251 rue de Vaugirard 75 732 PARIS CEDEX 15 0149554955 Instruction technique DGAL/SDPRAT/2016-903 29/11/2016**

**Date de mise en application :** Immédiate **Diffusion : Tout public** 

**Date limite de mise en œuvre :** 31/10/2016 **Cette instruction abroge la LDL/DGAL/SDPRAT/L2012-1004 Cette instruction ne modifie aucune instruction. Nombre d'annexes :** 0

**Objet :** Administration du système d'information central de l'épidémiosurveillance, Epiphyt.

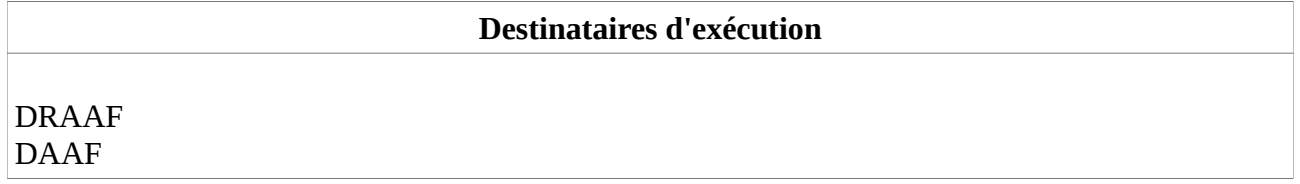

**Résumé :** La présente note a pour but de rappeler les modalités d'administration des utilisateurs et de gestion du paramétrage des réseaux dans les applications Epiphyt et SBT-Webmin, indispensables à la mutualisation des données saisies dans les systèmes d'information des partenaires. Ces éléments doivent être transmis aux administrateurs régionaux d'Epiphyt et leur mise en œuvre doit être vérifiée dans le cadre du contrôle de second niveau des réseaux d'épidémiosurveillance

Cette note de service a pour objectif de préciser les modalités d'administration des utilisateurs de l'application Epiphyt et rappeler les éléments nécessaires au paramétrage des réseaux, indispensables au bon fonctionnement de l'interopérabilité entre les outils partenaires et Epiphyt.

Pour rappel, les différents types utilisateurs externes Epiphyt sont les suivants :

- les administrateurs régionaux de la base Epiphyt, en charge de la gestion des utilisateurs et du paramétrage d'Epiphyt de leur réseau,
- les animateurs inter-filière,
- les animateurs filières.
- les observateurs.

Les administrateurs régionaux, les animateurs inter-filière et les animateurs filières doivent obligatoirement être créés dans Epiphyt.

Seuls les observateurs utilisant Epiphyt en tant qu'outil de saisie sont à créer dans Epiphyt.

# **1. Habilitation des agents de l'Etat**

L'attribution du rôle de Consultant national aux agents de l'État (DGAL, chargés de mission SBT en SRAL, experts PV, etc ...) est effectuée par l'administrateur central Epiphyt (DGAL), sur demande transmise par mail à l'adresse suivante : assistance.dsa@agriculture.gouv.fr.

### **2. Habilitation des administrateurs régionaux**

Chaque réseau doit obligatoirement nommer au moins un utilisateur ayant la fonction d'administrateur régional.

En cas de nomination ou de changement d'administrateur au sein d'un réseau, le chargé de mission « surveillance biologique du territoire » désigné en DRAAF-SRAL, ou à défaut le chef de projet Ecophyto, effectue une demande d'habilitation du nouvel administrateur par mail à l'adresse suivante : assistance.dsa@agriculture.gouv.fr, en précisant les informations suivantes :

- Objet du message : Demande d'habilitation d'un administrateur régional SBT
- Nom
- Prénom
- Service
- Téléphone
- Adresse mail
- Identifiant individuel Numagrin (à indiquer uniquement si l'utilisateur en dispose)
- Et le cas échéant, le nom et prénom de l'administrateur que remplace le nouvel administrateur.

Sur la base de ces informations, l'administrateur central Epiphyt (DGAL) :

- habilite l'administrateur régional aux applications SBT-Webmin et Epiphyt,
- l'affecte dans son réseau dans l'application Epiphyt,
- si nécessaire, lui transmet par mail son identifiant et son mot de passe pour accéder aux applications SBT-Webmin et Epiphyt.

La liste des administrateurs régionaux est disponible sur le portail RESYTAL accessible à l'adresse suivante : [https://alim.agriculture.gouv.fr/sial-portail/,](https://alim.agriculture.gouv.fr/sial-portail/) rubrique Espace Documentaire (accès restreint aux agents de l'état).

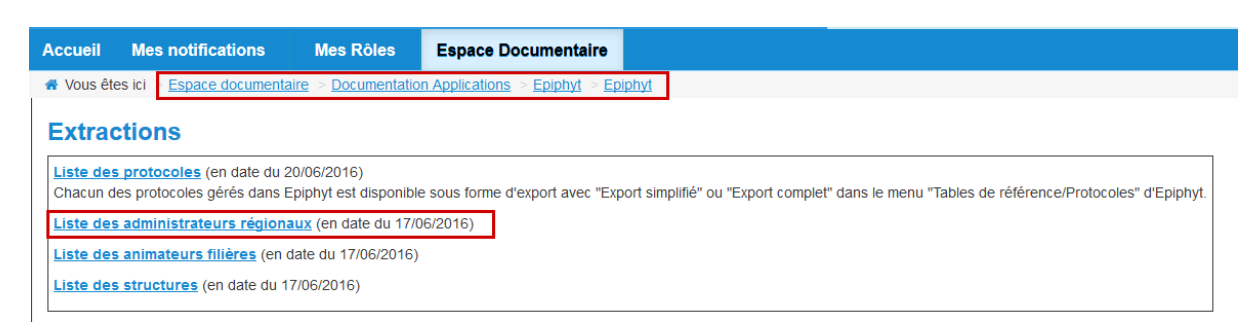

#### **3. Habilitation des autres utilisateurs externes d'un réseau**

Tous les autres utilisateurs externes d'un réseau sont administrés par l'administrateur régional à l'aide de l'application SBT-Webmin, accessible sur la page dédiée au système d'information de l'épidémiosurveillance du site du ministère à l'adresse suivante :

[http://agriculture.gouv.fr/epidemiosurveillance-le-systeme-dinformation-epiphyt.](http://agriculture.gouv.fr/epidemiosurveillance-le-systeme-dinformation-epiphyt)

 $\rightarrow$  Accédez à l'application SI SBT (accès restreint)

-> Administrateurs, accédez à votre interface (accès restreint)

- > Pour en savoir plus sur les réseaux d'épidémiosurveillance dans le domaine végétal

La création d'un nouvel utilisateur Epiphyt s'effectue en deux étapes :

#### **Etape 1 - Création d'un Numagrin dans la BDNU du ministère (uniquement si l'utilisateur n'en dispose pas déjà)**

Les utilisateurs externes d'Epiphyt sont créés dans la BDNU par l'administrateur central Epiphyt (DGAL) **sur demande exclusive des administrateurs régionaux**.

Pour ce faire, l'administrateur régional effectue une demande de création de compte BDNU par mail, à l'adresse suivante : [assistance.dsa@agriculture.gouv.fr](mailto:assistance.dsa@agriculture.gouv.fr) en précisant les informations suivantes :

- Objet du message : Création de compte BDNU pour Epiphyt
- Nom
- Prénom de l'utilisateur
- Adresse mail
- Numéro de téléphone

Suite à la création du compte BDNU de l'utilisateur, sont envoyés :

- un message à l'administrateur régional pour transmission du login de l'utilisateur créé en BDNU afin qu'il poursuive l'habilitation avec l'application SBT-Webmin (étape 2)
- un message à l'utilisateur avec son login et mot de passe d'accès à Epiphyt.

### **Etape 2 - Gestion des habilitations Epiphyt (l'utilisateur dispose d'un compte BDNU)**

Pour les utilisateurs disposant d'un compte en BDNU, les habilitations à l'application Epiphyt sont données par l'administrateur régional du réseau de l'utilisateur via l'application SBT-Webmin.

### **4. Paramétrage d'un réseau**

L'ensemble des outils partenaires sont désormais interopérables avec l'application Epiphyt. Pour que les importations d'observation s'effectuent correctement, il est nécessaire que le paramétrage des réseaux soit correctement effectué.

Ce paramétrage est du ressort des administrateurs régionaux et consiste, outre la partie habilitation des utilisateurs, à réaliser :

• dans l'application SBT-Webmin, la mise à jour du référentiel des structures réalisant des observations dans le cadre de l'épidémio-surveillance (c'est à dire les structures ayant signé une convention tripartite dans un réseau). *Remarque : une évolution d'Epiphyt permettra à terme d'alimenter automatiquement le*

*référentiel des structures à partir des applications de saisie des observations des partenaires. En attendant la mise en service de cette évolution, la saisie des structures dans Epiphyt reste du ressort des administrateurs régionaux.*

- dans l'application Epiphyt, le paramétrage des réseaux, à savoir :
	- la mise à jour de la liste des filières suivies dans le cadre du réseau (famille de filière, liste des cultures suivies dans la filière et animateurs filières),
	- la mise à jour des animateurs inter-filière du réseau,
	- l'affectation au réseau des structures adhérentes créées dans l'application SBT-Webmin.

Le détail du paramétrage à effectuer est disponible dans le **guide Epiphyt « Gestion du paramétrage des réseaux régionaux »** sur la page dédiée au système d'information de l'épidémiosurveillance du site du ministère à l'adresse suivante : [http://agriculture.gouv.fr/epidemiosurveillance-le-systeme-dinformation-epiphyt.](http://agriculture.gouv.fr/epidemiosurveillance-le-systeme-dinformation-epiphyt)

# **5. Accès aux différentes ressources documentaires relatives à Epiphyt**

# **5.1 La documentation**

La documentation accessible à tous les utilisateurs d'Epiphyt (externes et agents de l'État) est publiée sur la page dédiée au système d'information de l'épidémiosurveillance du site du ministère à l'adresse suivante : [http://agriculture.gouv.fr/epidemiosurveillance-le-systeme-dinformation-epiphyt.](http://agriculture.gouv.fr/epidemiosurveillance-le-systeme-dinformation-epiphyt) Il s'agit :

- des guides utilisateurs
- des notes de version de l'application Epiphyt

Ces documents, ainsi que des exports permettant de suivre l'activité des réseaux, sont également disponibles sur le portail RESYTAL, en accès restreint aux agents de l'État.

## **5.2. L'assistance utilisateur**

Les utilisateurs externes d'un réseau doivent s'adresser à leurs administrateurs régionaux pour toute question d'assistance concernant l'application Epiphyt.

Si la réponse ne peut être apportée au sein du réseau, les questions relatives au fonctionnement des applications Epiphyt et SBT-Webmin sont transmises par les administrateurs régionaux à l'adresse suivante : [assistance.dsa@agriculture.gouv.fr,](mailto:assistance.dsa@agriculture.gouv.fr) en mentionnant Epiphyt dans l'objet du message.

> Le directeur général adjoint de l'alimentation Chef du service de la gouvernance et de l'international C.V.O

> > Loïc EVAIN